**คู่มือการใช้งานระบบบันทึกภาระงาน บุคลากรสายสนับสนุน คณะบริหารธุรกิจและนิเทศศาสตร์ มหาวิทยาลัยพะเยา**

**[www.workload.bca.up.ac.th](http://www.workload.bca.up.ac.th/)**

**1. หน้าลงชื่อเข้าใช้งานระบบ : เข้าใช้งานระบบด้วย username และ password ของมหาวิทยาลัยพะเยา**

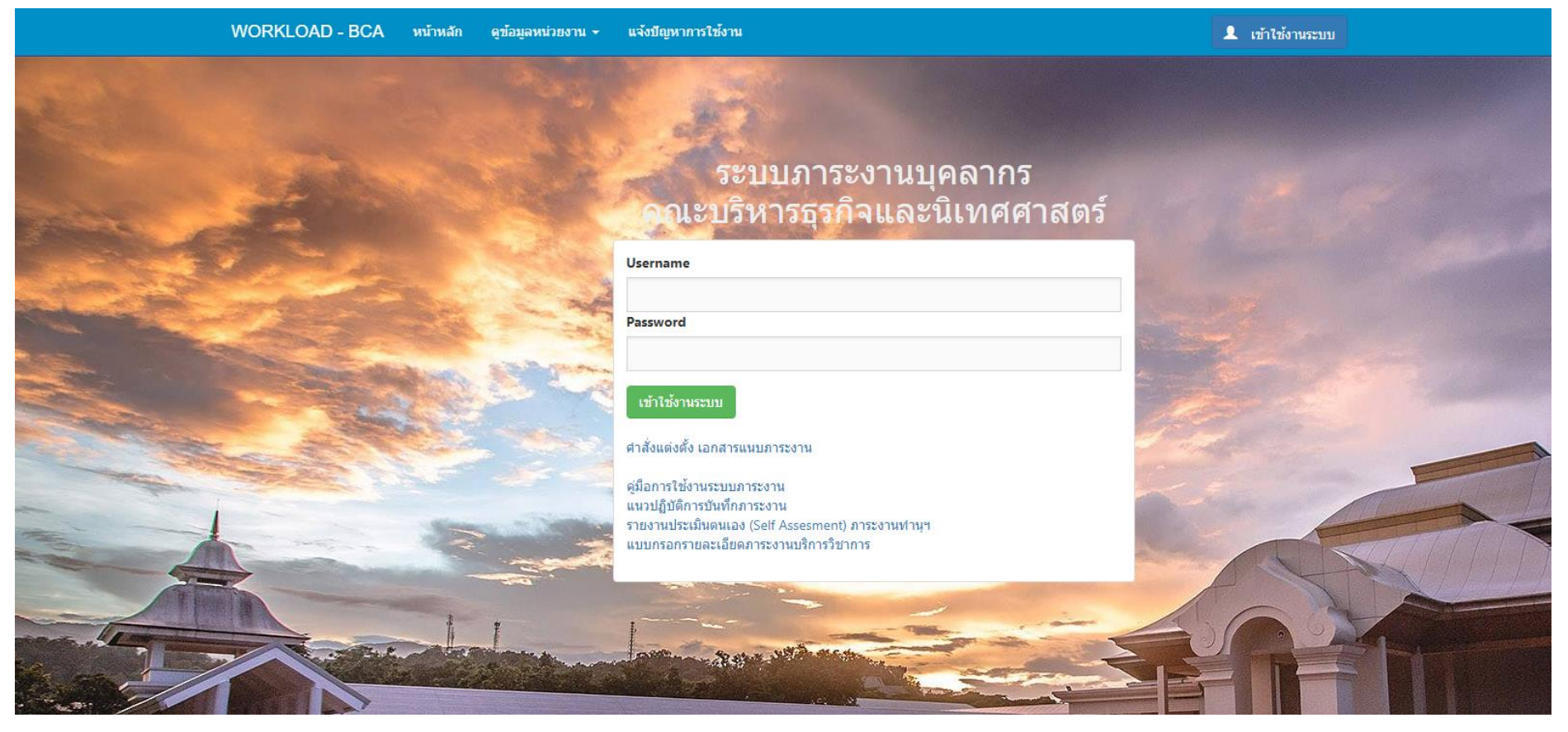

#### **. หน้าแรกของระบบ : เลือกเมนู ระบบบันทึกภาระงาน บุคลากรสายสนับสนุน**

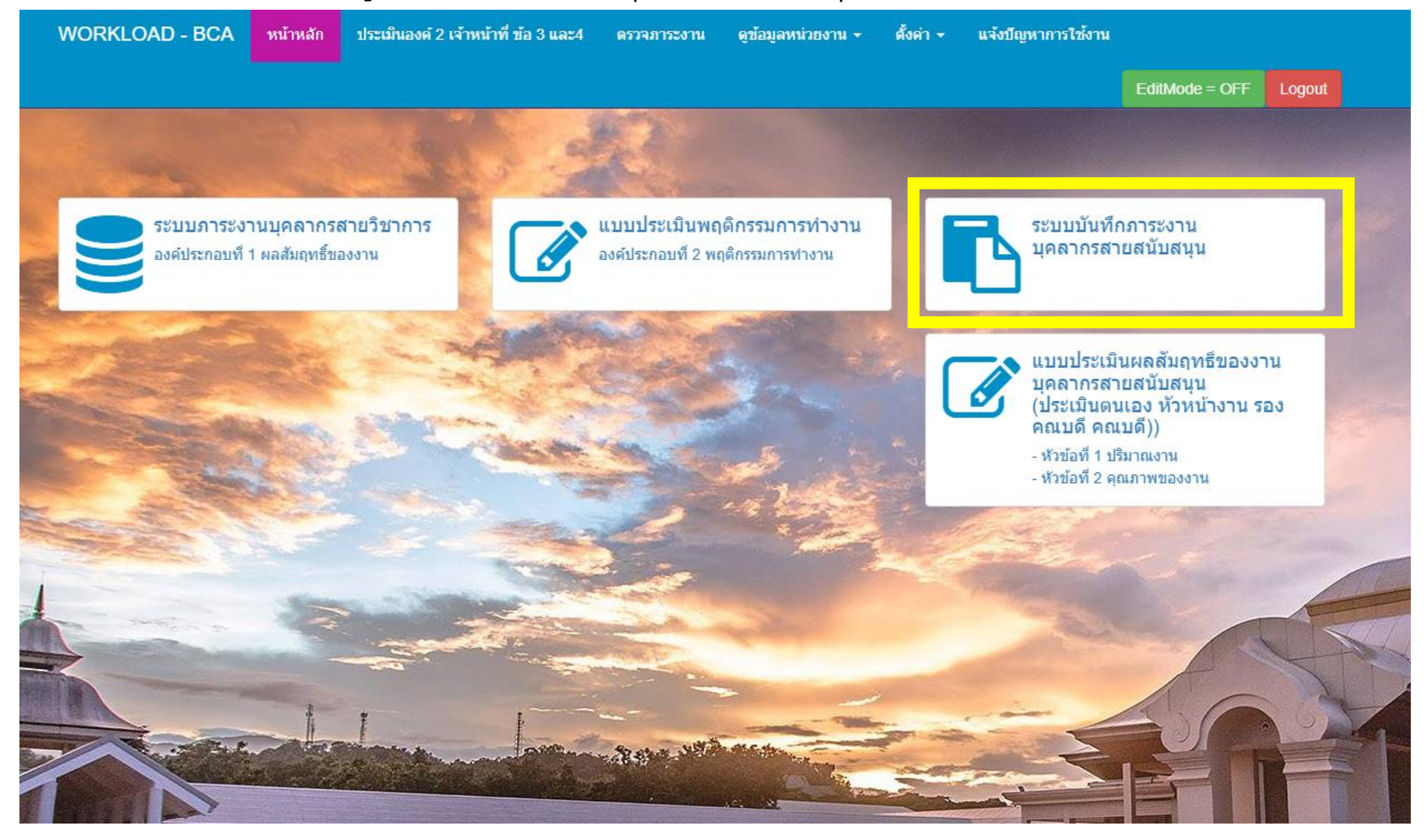

#### **. หน้าบันทึกปริมาณงาน – เล่มภาระงาน**

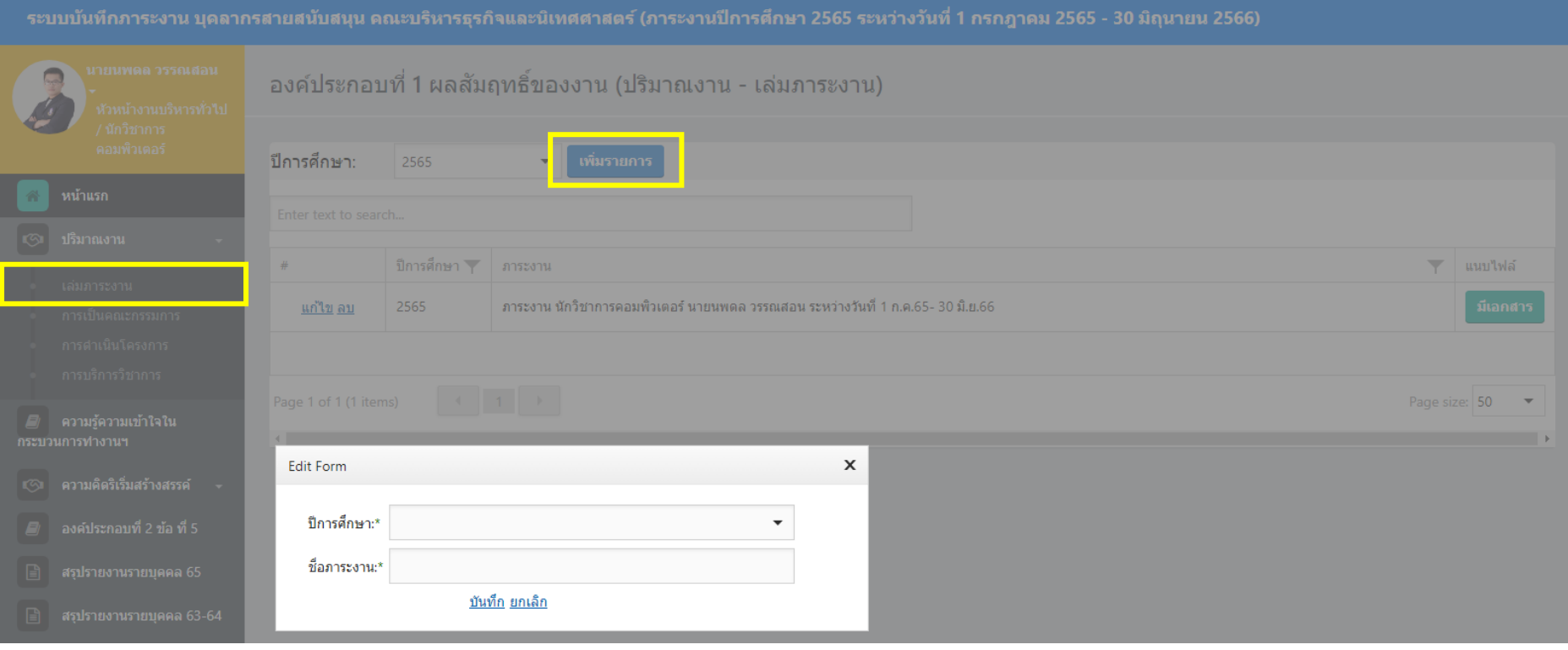

#### **. หน้าบันทึกปริมาณงาน –การเป็นคณะกรรมการ**

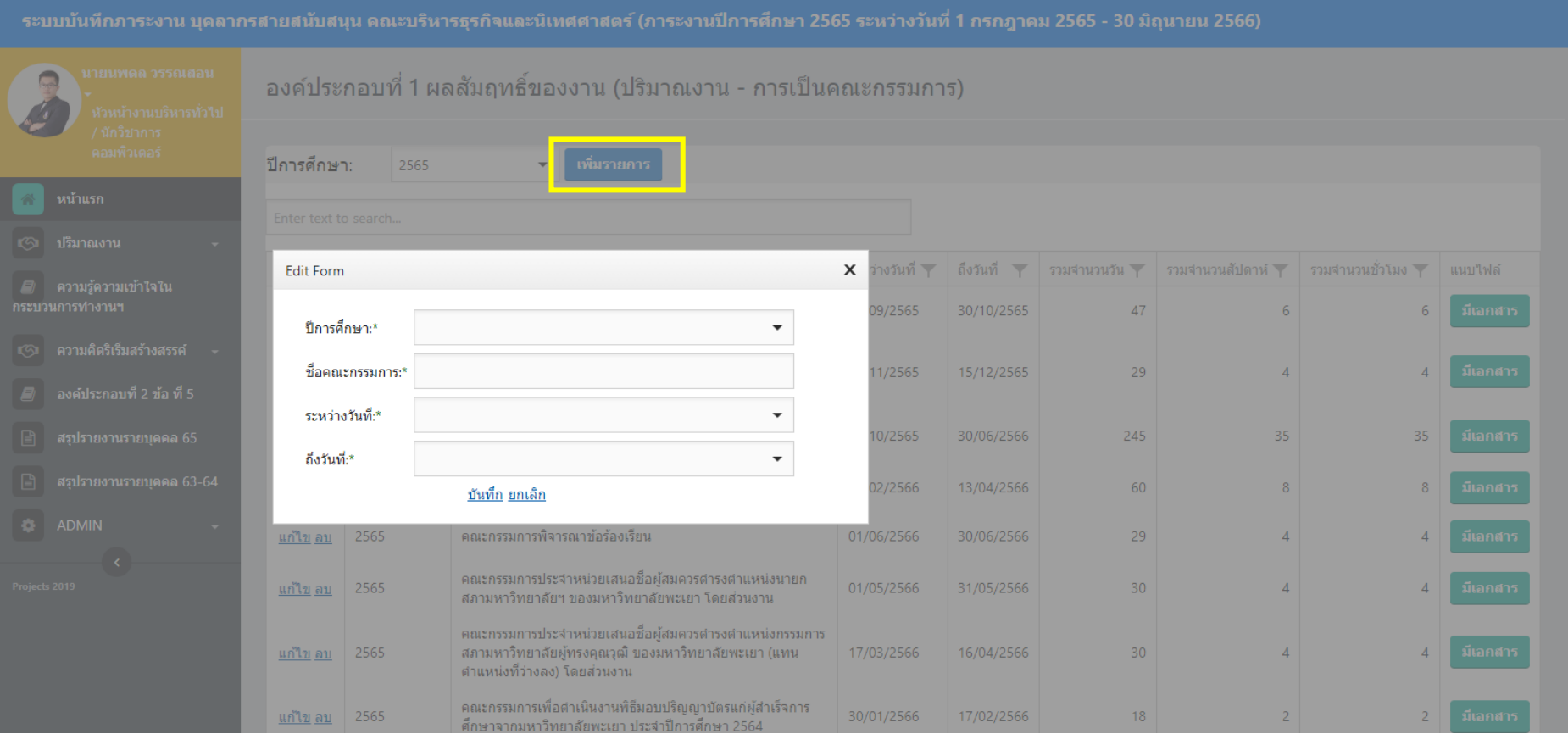

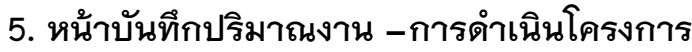

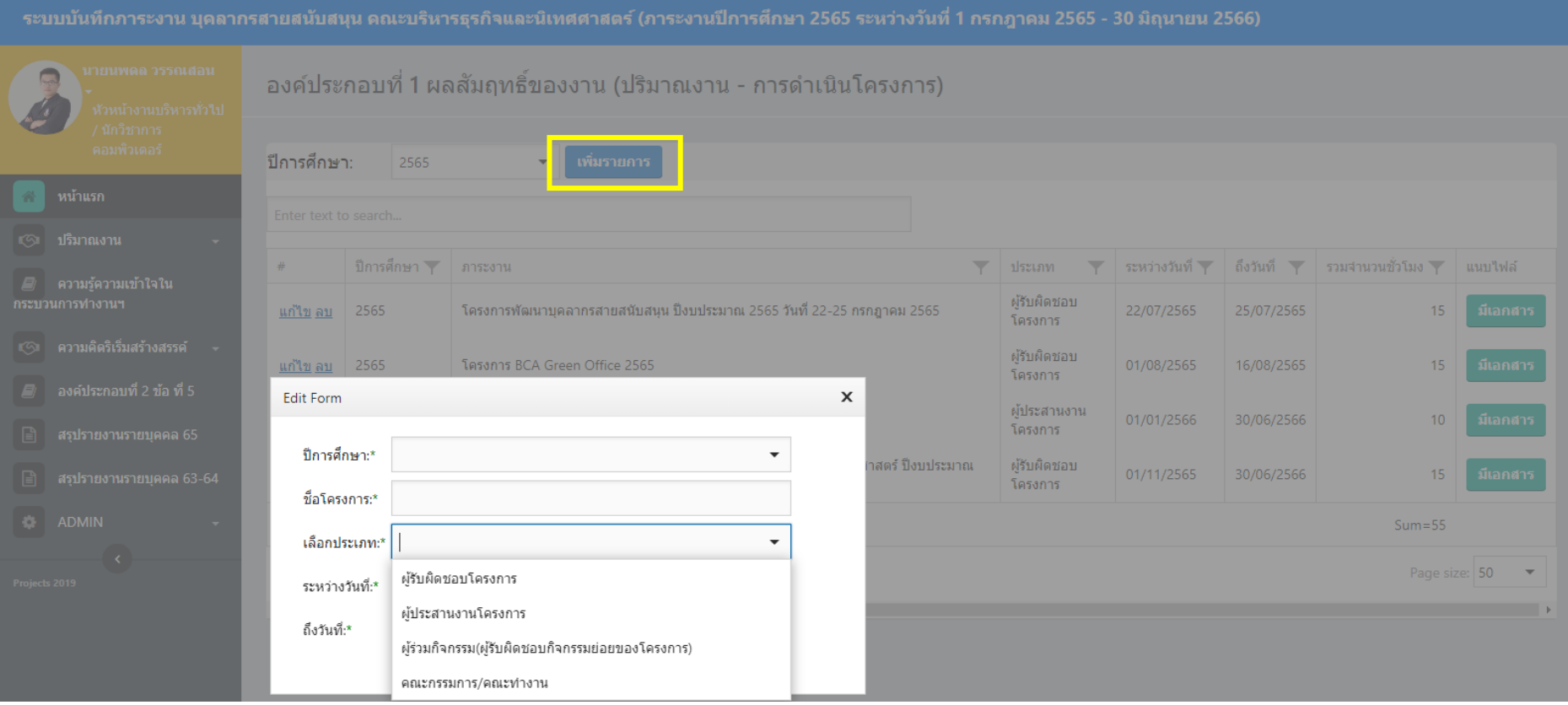

# **. หน้าบันทึกความรู้ความเข้าใจในการบวนการท างาน และขั้นตอนต่างต่างๆของงานที่ปฏิบัติ**

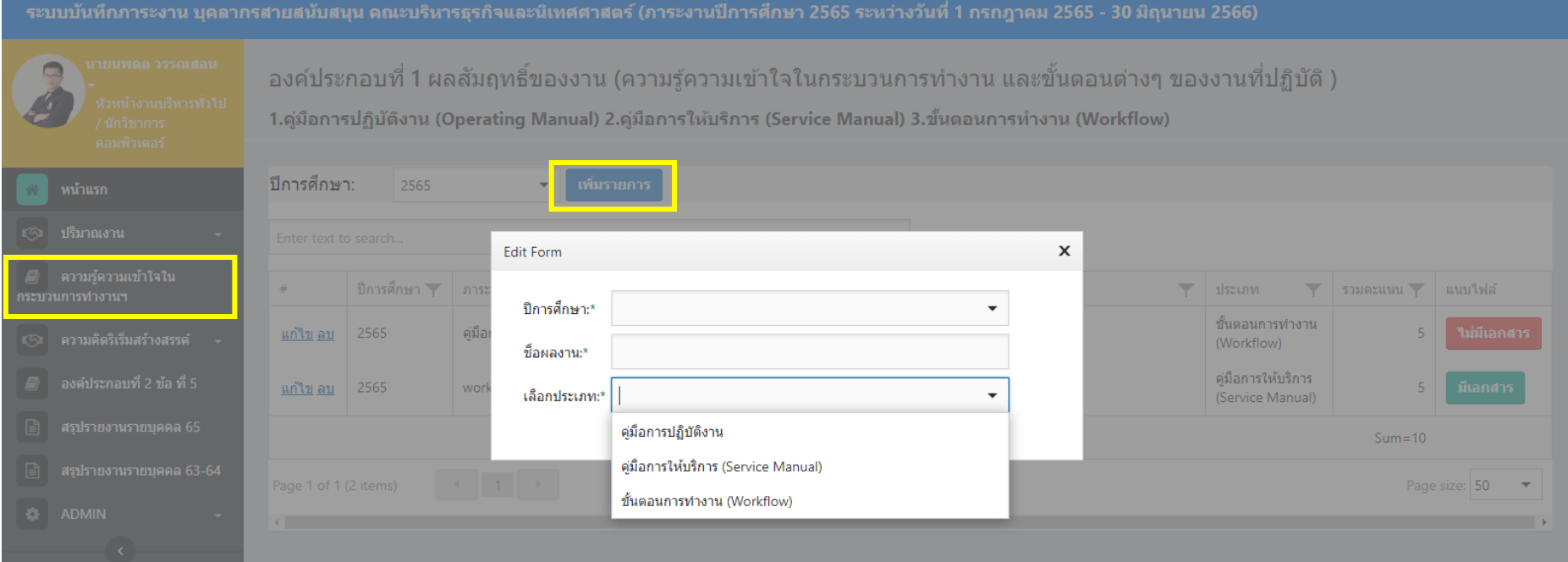

### **7. หน้าบันทึกภาระงาน ความคิดริเริ่มสร้างสรรค์ที่เป็นประโยชน์ต่องาน หรือผลงานเชิงพัฒนา – งานวิจัย R2R**

![](_page_6_Picture_9.jpeg)

### **8. หน้าบันทึกภาระงาน ความคิดริเริ่มสร้างสรรค์ที่เป็นประโยชน์ต่องาน หรือผลงานเชิงพัฒนา – บทความวิชาการ**

![](_page_7_Picture_8.jpeg)

## **9. หน้าบันทึกภาระงาน ความคิดริเริ่มสร้างสรรค์ที่เป็นประโยชน์ต่องาน หรือผลงานเชิงพัฒนา –อบรม สัมมนา ศึกษาดูงาน**

![](_page_8_Picture_6.jpeg)

## 10.หน้าบันทึกภาระงาน องค์ประกอบที่ 2 ข้อ ที่ 5 (พฤติกรรมการทำงาน - การปฏิบัติงานตามระเบียบและการรักษาวินัย **คุณธรรม และจริยธรรม) ใช้แบบประเมินตนเองแบบเดียวกับสายวิชาการ**

![](_page_9_Picture_12.jpeg)

# **11. หน้าสรุปภาระงานรายบุคคล และพิมพ์ใบสรุปภาระงาน**

![](_page_10_Picture_4.jpeg)